## Incorrect Function Error Message

1. Open Internet Explorer

**Important!** Compatibility mode is a feature of Internet Explorer and cannot be accessed using a different browser.

2. Click on the Gear icon in the upper right corner

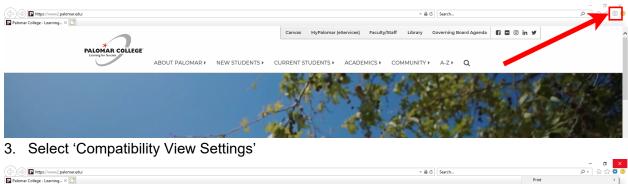

| Palomar College - Learning × 📑          |                                                                                                    |                                                         |                            | Print >                                     |
|-----------------------------------------|----------------------------------------------------------------------------------------------------|---------------------------------------------------------|----------------------------|---------------------------------------------|
|                                         |                                                                                                    | Canvas MyPalomar (eServices) Faculty/Staff Library Gove | rning Board Agenda 🛛 🖪 🖸 🧭 | File ><br>Zoom (100%) >                     |
| *                                       |                                                                                                    |                                                         |                            | Safety >                                    |
| PALOMAR COLLEGE<br>Learning for Success |                                                                                                    |                                                         |                            | Open with Microsoft Edge Ctrl+Shift+E       |
|                                         | ABOUT PALOMAR   NEW STUDENTS                                                                                                    | CURRENT STUDENTS + ACADEMICS + COMMUNIT                 | Z Q                        | Add site to Apps                            |
|                                         | M. Contraction of the second second se | 1. Martin                                               |                            | View downloads Ctrl+J<br>Manage add-ons     |
|                                         |                                                                                                    |                                                         |                            | F12 Developer Tools                         |
|                                         |                                                                                                    |                                                         |                            | Go to pinned sites                          |
|                                         |                                                                                                    |                                                         |                            | Compatibility View settings                 |
|                                         |                                                                                                    |                                                         |                            | Internet options<br>About Internet Explorer |
|                                         |                                                                                                    |                                                         |                            | an and a second                             |

4. Type 'www2.palomar.edu' in the 'Add this website:' box

| Compatibility View Settings                                   | ×      |  |  |  |
|---------------------------------------------------------------|--------|--|--|--|
| Change Compatibility View Settings                            |        |  |  |  |
| Add this website:                                             |        |  |  |  |
| https://www2.palomar.edu/                                     | Add    |  |  |  |
| Websites you've added to Compatibility View:                  |        |  |  |  |
|                                                               | Remove |  |  |  |
|                                                               |        |  |  |  |
|                                                               |        |  |  |  |
|                                                               |        |  |  |  |
|                                                               |        |  |  |  |
|                                                               |        |  |  |  |
|                                                               |        |  |  |  |
|                                                               |        |  |  |  |
| Display intranet sites in Compatibility View                  |        |  |  |  |
| Use Microsoft compatibility lists                             |        |  |  |  |
| Learn more by reading the Internet Explorer privacy statement |        |  |  |  |
|                                                               |        |  |  |  |
|                                                               | Close  |  |  |  |

- 5. Click 'Add'
- 6. Sign in to eServices and attempt your transaction again